## Business Source

### **Resources:**

- Books
- Business Journals
- Company Profiles
- Country Reports
- Financial Data
- Harvard Faculty Seminar Series Videos
- Market Reports
- Industry Profiles
- SWOT Analyses
- 60,000 Associated Press Videos

### **Areas covered:**

- Accounting
- Banking and Finance
- Business News
- Business Strategy
- Management
- Marketing
- Regional Business

Five key resources in Business Source to help with your business research:

**Harvard Faculty Seminar**

 $\overline{2}$ 

 $\left|3\right\rangle$ 

 $\left( 4\right)$ 

 $5^{\circ}$ 

**Series Videos:** Watch related videos from Harvard Business School which appear in your results. (Available with Business Source Complete and Business Source Ultimate)

**Company Profiles:** Get information on key executives, competitors, major products and services, revenue and market value.

**SWOT Analyses:** Learn the strengths, weaknesses, opportunities and threats of a company.

- **Country Reports:** Get information on a country's political climate, economic condition, government spending, gross domestic product of the region hosting the company you're searching.
- **Industry Profiles:** View profiles of the industry to which a company is related.

**www.ebsco.com**EBSCO

# Researching Business Studies?

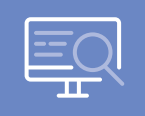

**Start with Business Source**

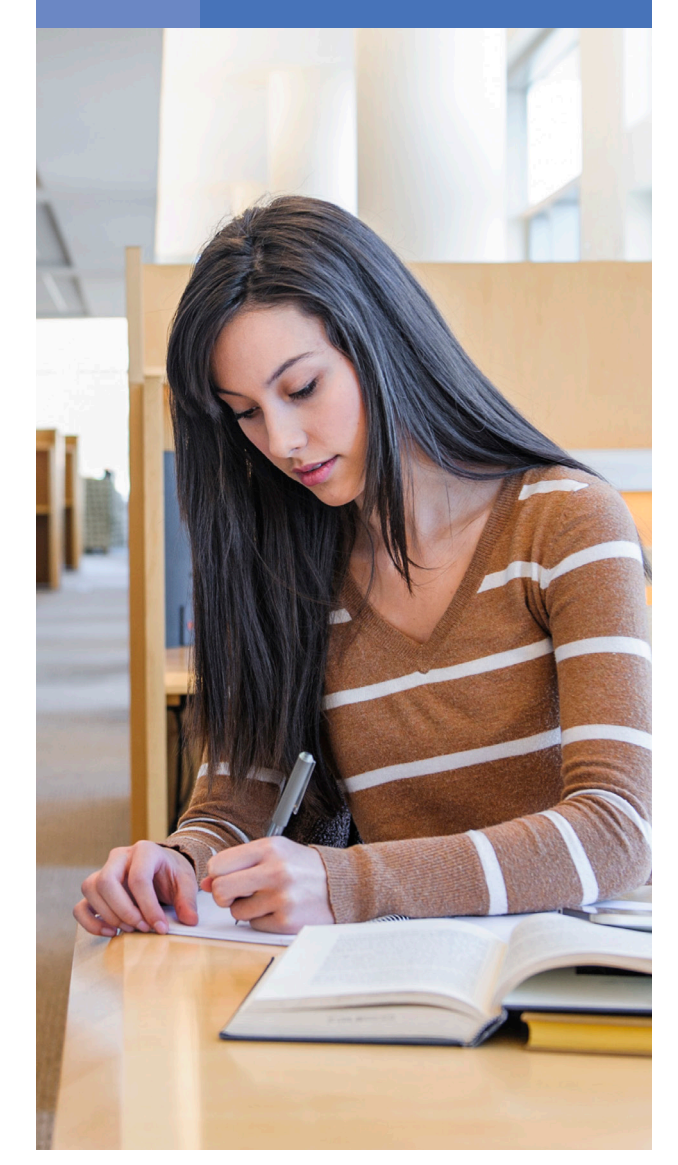

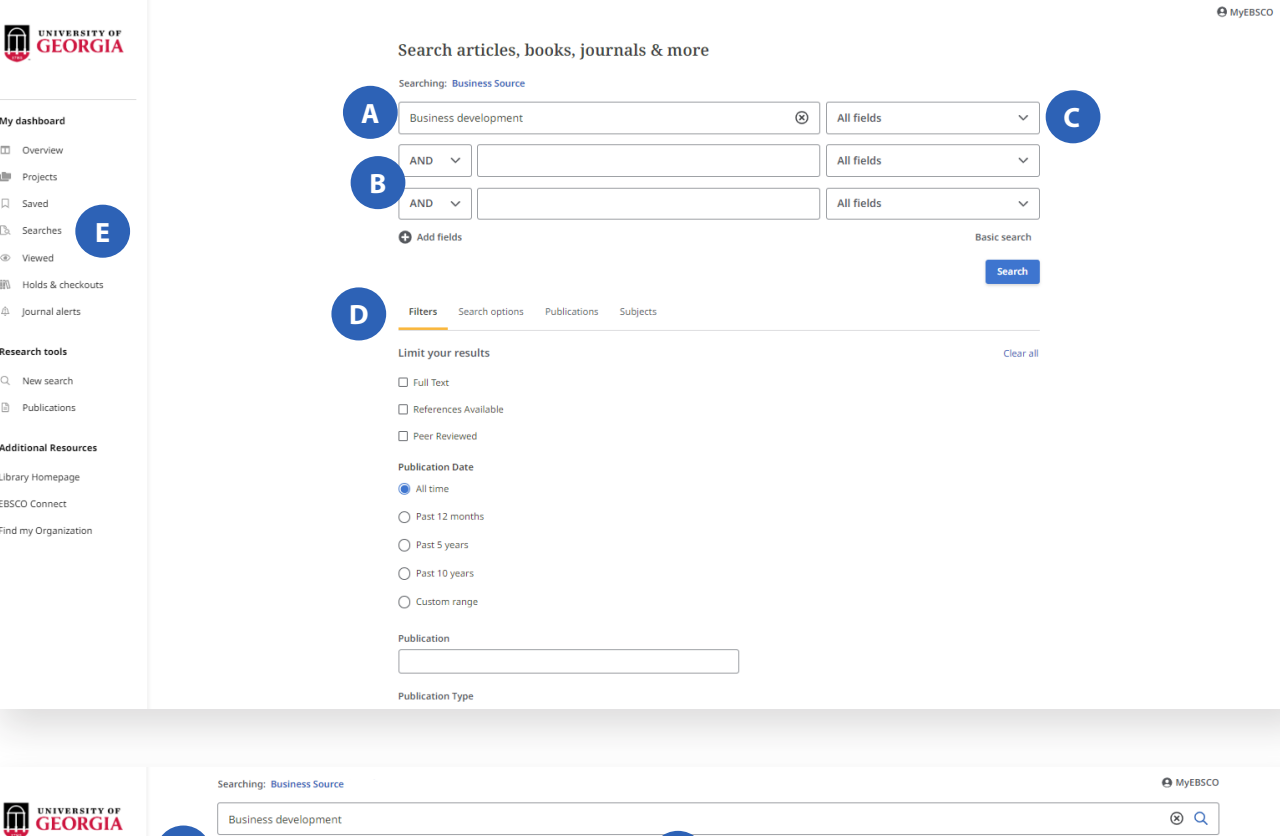

My da  $m - i$ 

 $\mathbb{R}$ 

 $100 - 100$ 

 $Q \mid$  $\Box$ Additi Librar EBSCC Find o

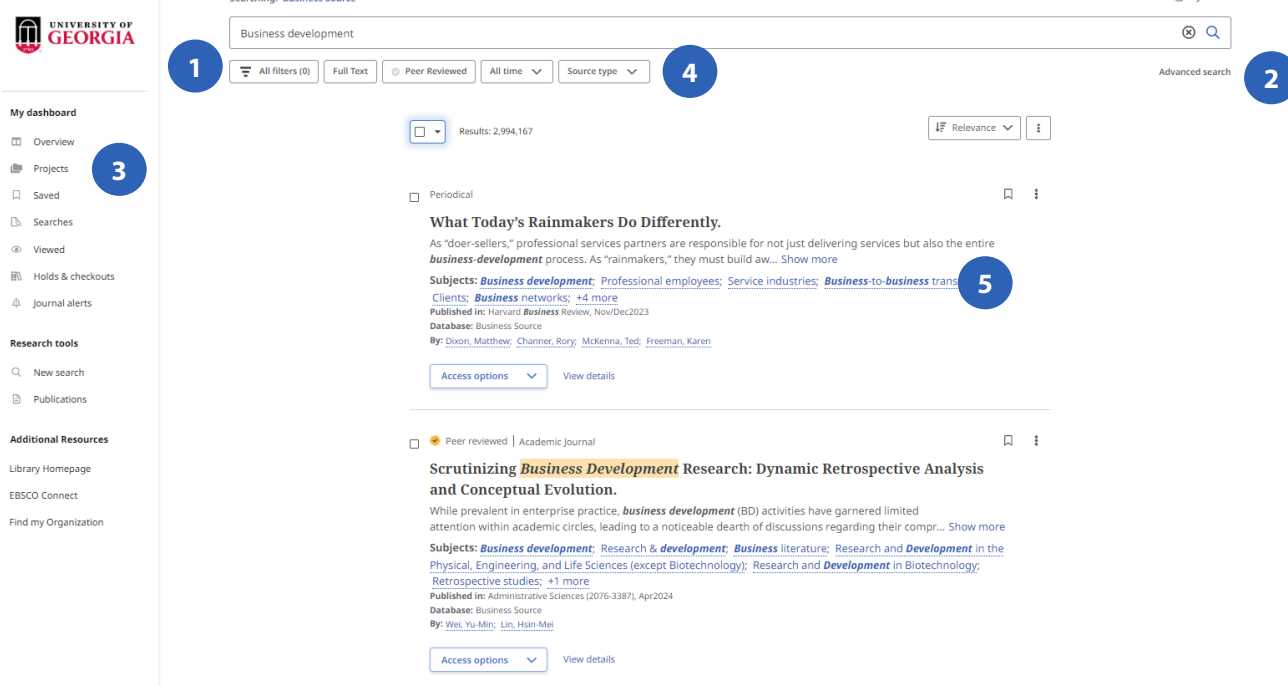

**Search Screen:**

### **A** Search Box Start your research by entering keywords to search journals, books and more.

### **B** Search Expanders

Place AND or OR between search terms.

**Apply Additional Fields**

### **D** Filter Search

Add filters including Publication Date, Author, Peer Reviewed, Linked Full Text and Abstract Available.

**E** Search History

Review search history, save searches and create alerts.

# A2B2CD<br> **B2CD**<br> **E2B2C4**<br> **E2B2C4 Results List Screen:**

**f** Filter Results Refine searches without navigating away from the results page.

**Advanced Search** 

Change from the Basic Search Screen to Advanced.

**B** Projects Folder

Use the Projects folder to print, email or save multiple results at once.

**4** Source Types

Choose SWOT Analyses, Country Reports or Industry Profiles.

### **Related Subjects**

Explore related related subjects to articles.